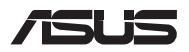

# *Руководство по обновлению*

### **Снятие крышки отсека**

- A. Открутите винты на крышке, закрывающей отсек ноутбука.
- B. Выдвиньте крышку отсека и полностью снимите ее с ноутбука.

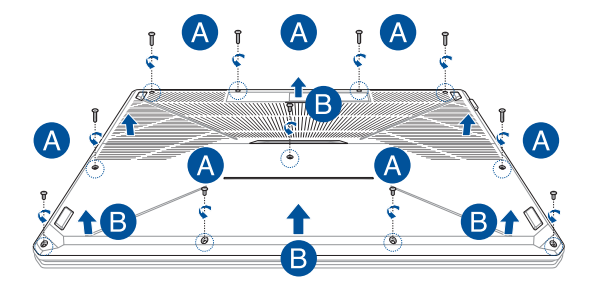

Для закрытия крышки отсека:

- A. Совместите крышку с отсеком.
- B. Закрепите крышку с помощью винтов.

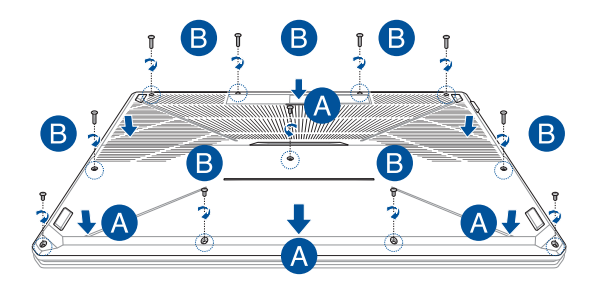

### **Установка модуля оперативной памяти**

Увеличьте объем памяти ноутбука, установив модули памяти(RAM) в отсек памяти. При установке новой памяти обратитесь к инструкциям ниже

> **ВНИМАНИЕ!** Перед открытием отсека отключите все подключенные периферийные устройства, телефонные или телевизионные кабели и питание (например внешний блок питания, аккумулятор и т. п.

**ВАЖНО!** Информацию о возможности добавления памяти можно узнать в сервисном центре или у дилера. Для максимальной совместимости и надежности приобретайте память только у авторизованных дилеров.

#### **ПРИМЕЧАНИЕ:**

- **•** Расположение элементов на нижней стороне может отличаться в зависимости от модели.
- **•** Рекомендуется выполнять установку памяти под наблюдением специалиста. Также можно обратиться за помощью в авторизованный сервисный центр.

A. Снимите крышку отсека.

**ПРИМЕЧАНИЕ:** Подробную информацию смотрите в разделе *Снятие крышки отсека* данного руководства.

- B. Выровняйте и вставьте модуль памяти в слот.
- C. Надавите на модуль памяти до щелчка.

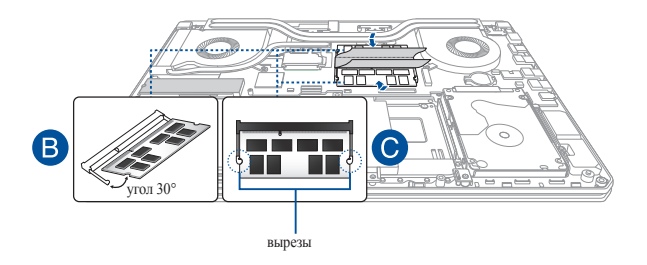

### **Установка жесткого диска**

При установке нового жесткого диска обратитесь к инструкциям ниже:

**ВАЖНО!** Для максимальной совместимости и надежности приобретайте жесткий диск только у авторизованных дилеров.

**ВНИМАНИЕ!** Перед открытием отсека отключите все подключенные периферийные устройства, телефонные или телевизионные кабели и питание (например внешний блок питания, аккумулятор и т. п.

#### **ПРИМЕЧАНИЕ:**

- **•** Расположение элементов на нижней стороне может отличаться в зависимости от модели.
- **•** Рекомендуется выполнять замену жесткого диска под наблюдением специалиста. Также можно обратиться за помощью в авторизованный сервисный центр.

A. Снимите крышку отсека.

**ПРИМЕЧАНИЕ:** Подробную информацию смотрите в разделе *Снятие крышки отсека* данного руководства.

- B. Открутите винты, крепящие корзину с жестким диском в отсеке.
- C. (дополнительно) Если жесткий диск уже установлен, отключите жесткий диск от разъема, как показано на иллюстрации ниже.

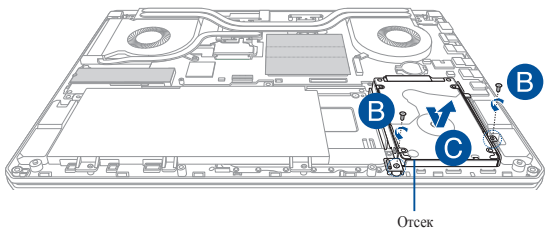

жесткого диска

- D. (дополнительно) Если жесткий диск установлен в корзину, извлеките его, следуя инструкциям ниже:
	- 1. Открутите все винты на обеих сторонах корзины.
	- 2. Извлеките старый жесткий диск из корзины, затем поместите его на ровную сухую поверхность печатной платой вверх, как показано на рисунке ниже.

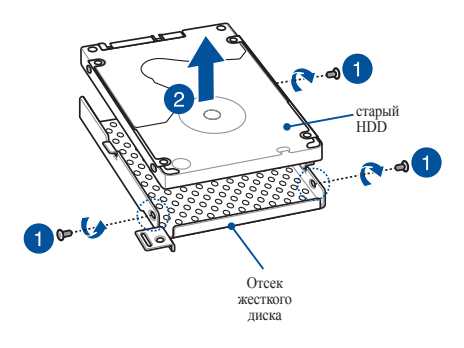

- E. Разместите новый жесткий диск в корзине печатной платой внутрь. Убедитесь, что разъемы жесткого диска не препятствуют установке.
- F. Поместите на место и закрутите винты, открученные ранее.

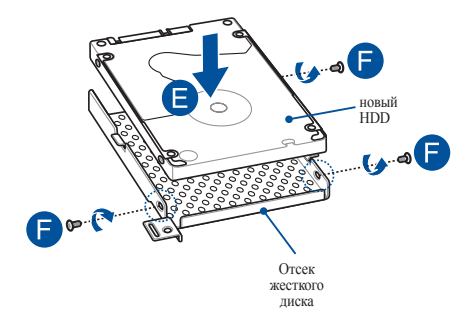

- G. Установите корзину с жестким диском обратно в отсек и совместите разъем жесткого диска с разъемом ноутбука. Нажмите корзину для подключения разъемов.
- H. Закрепите корзину ранее открученными винтами.

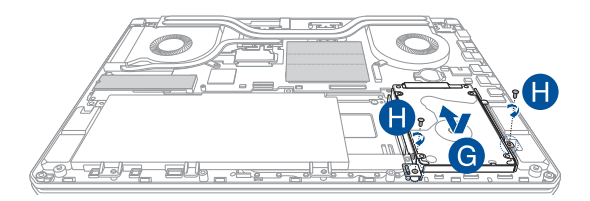

## **Установка карты M.2**

При установке карты M.2 обратитесь к инструкциям ниже:

**ВАЖНО!** Для максимальной совместимости и надежности приобретайте карту M.2 только у авторизованных дилеров.

**ВНИМАНИЕ!** Перед открытием отсека отключите все подключенные периферийные устройства, телефонные или телевизионные кабели и питание (например внешний блок питания, аккумулятор и т. п.

#### **ПРИМЕЧАНИЕ:**

- **•** Расположение элементов на нижней стороне и карты M.2 может отличаться в зависимости от модели.
- **•** Рекомендуется выполнять установку карты M.2 под наблюдением специалиста. Также можно обратиться за помощью в авторизованный сервисный центр.
- **•** Слот M.2 2280 поддерживает PCIe (NVMe) SSD и SATA SSD.

A. Снимите крышку отсека.

**ПРИМЕЧАНИЕ:** Подробную информацию смотрите в разделе *Снятие крышки отсека* данного руководства.

- B. Поднимите крышку, закрывающую слот, затем совместите и вставьте карту M.2 в слот.
- C. Закрепите карту M.2 с помощью прилагаемого винта и опустите крышку.

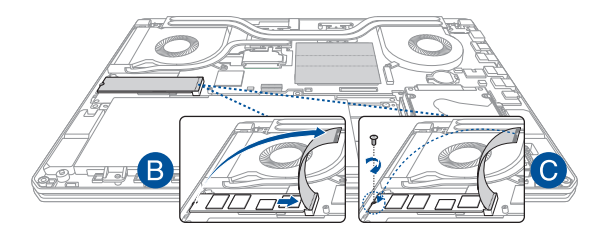

**ВАЖНО!** Во избежание потери данных, отключите функцию Optane перед извлечением Intel Optane SSD. Для получения подробной информации посетите https://www.asus.com/support.

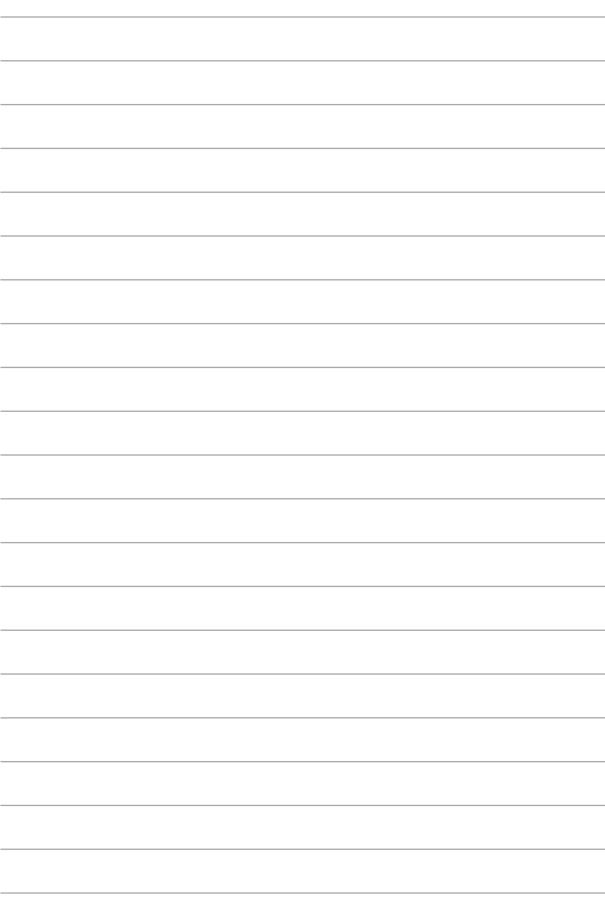